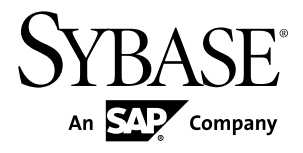

# **Nouvelles fonctionnalités PowerAMC™ 16.0**

Windows

#### ID DU DOCUMENT : DC10078-01-1600-01

DERNIERE REVISION : Juillet 2011

Copyright © 2011 Sybase, Inc. Tous droits réservés.

Cette publication concerne le logiciel Sybase et toutesles versions ultérieures qui ne feraient pasl'objet d'une réédition de la documentation ou de la publication de notes de mise à jour. Les informations contenues dans ce document pourront faire l'objet de modifications sans préavis. Le logiciel décrit est fourni sous contrat de licence et il ne peut être utilisé ou copié que conformément aux termes de ce contrat.

Pour commander des ouvrages supplémentaires ou acquérir des droits de reproduction, si vous habitez aux Etats-Unis ou au Canada, appelez notre Service Clients au (800) 685-8225, télécopie (617) 229-9845.

Les clients ne résidant pas aux Etats-Unis ou au Canada et qui disposent d'un contrat de licence pour les U.S.A. peuvent joindre notre Service Clients par télécopie. Ceux qui ne bénéficient pas de cette licence doivent s'adresser à leur revendeur Sybase ou au distributeur le plus proche. Les mises à jour du logiciel ne sont fournies qu'à des dates d'édition périodiques. Tout ou partie de cette publication ne peut être reproduit, transmis ou traduit, sous quelque forme ou par quelque moyen que ce soit (électronique, mécanique, manuel, optique ou autre) sans l'accord écrit préalable de Sybase, Inc.

Les marques déposées Sybase peuvent être consultées sur la *page [Sybase trademarks \(http://www.sybase.com/detail?](http://www.sybase.com/detail?id=1011207)*  $id=1011207$ ). Sybase et les marques mentionnées sont des marques de Sybase, Inc. ® indique le dépôt aux Etats-Unis d'Amérique.

SAP et d'autres produits et services SAP ici mentionnés, et les logos correspondants, sont des marques commerciales ou des marques déposées de SAP AG en Allemagne et dans d'autres pays à travers le monde.

Java et toutes les marques basées sur Java sont des marques ou des marques déposées de Sun Microsystems, Inc. aux Etats-Unis et dans d'autres pays.

Unicode et le logo Unicode sont des marques déposées d'Unicode, Inc.

Tous les autres noms d'entité et de produit utilisés peuvent être des marques ou des marques déposées de leur propriétaire respectif.

Use, duplication, or disclosure by the government is subject to the restrictions set forth in subparagraph (c)(1)(ii) of DFARS 52.227-7013 for the DOD and as set forth in FAR  $52.227-19(a)$ -(d) for civilian agencies.

Sybase, Inc., One Sybase Drive, Dublin, CA 94568

# **Table des matières**

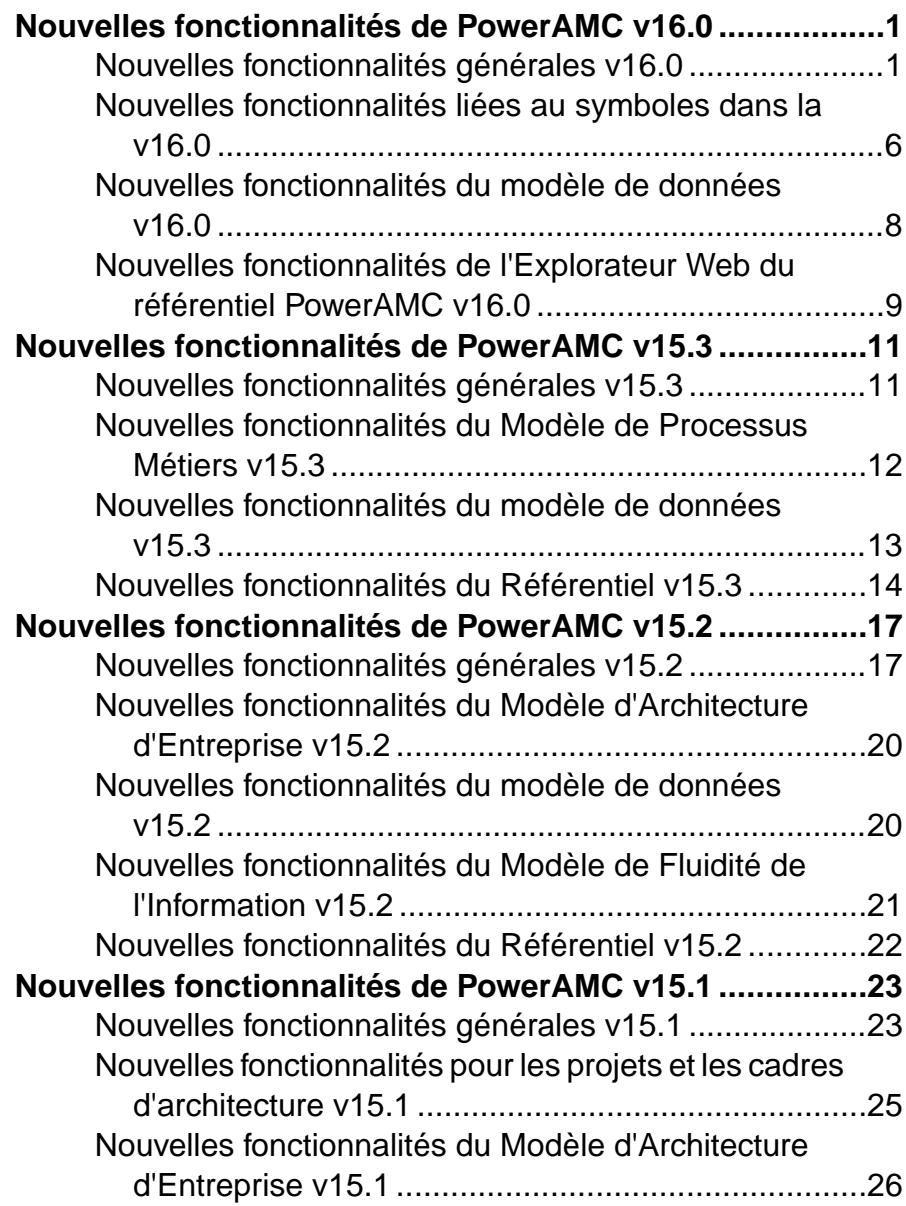

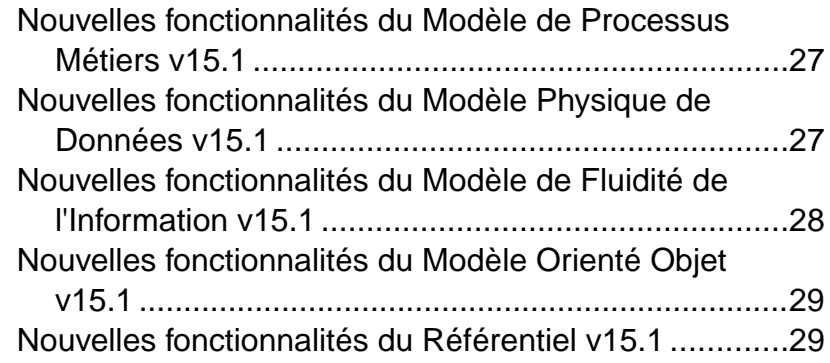

## <span id="page-4-0"></span>**Nouvelles fonctionnalités de PowerAMC v16.0**

Les sections suivantes décrivent les nouvelles fonctionnalités disponibles dans PowerAMC<sup>™</sup> v16.0.

**Remarque :** La documentation relative au référentiel a été transférée dans le Guide des fonctionnalités générales pour cette version. En outre, un nouveau manuel Aide-mémoire, qui fournit une présentation générale desfonctionnalités principales etspécifiques, est disponible au format PDF et dans la collection d'aide en ligne.

### **Nouvelles fonctionnalités générales v16.0**

PowerAMC v16.0 inclut les nouvelles fonctionnalités suivantes pour tous les modèles

#### *Nouvelle interface*

Le code sous-jacent de l'interface de PowerAMC a été réécrit afin de fournir une apparence et des fonctionnalités plus modernes.

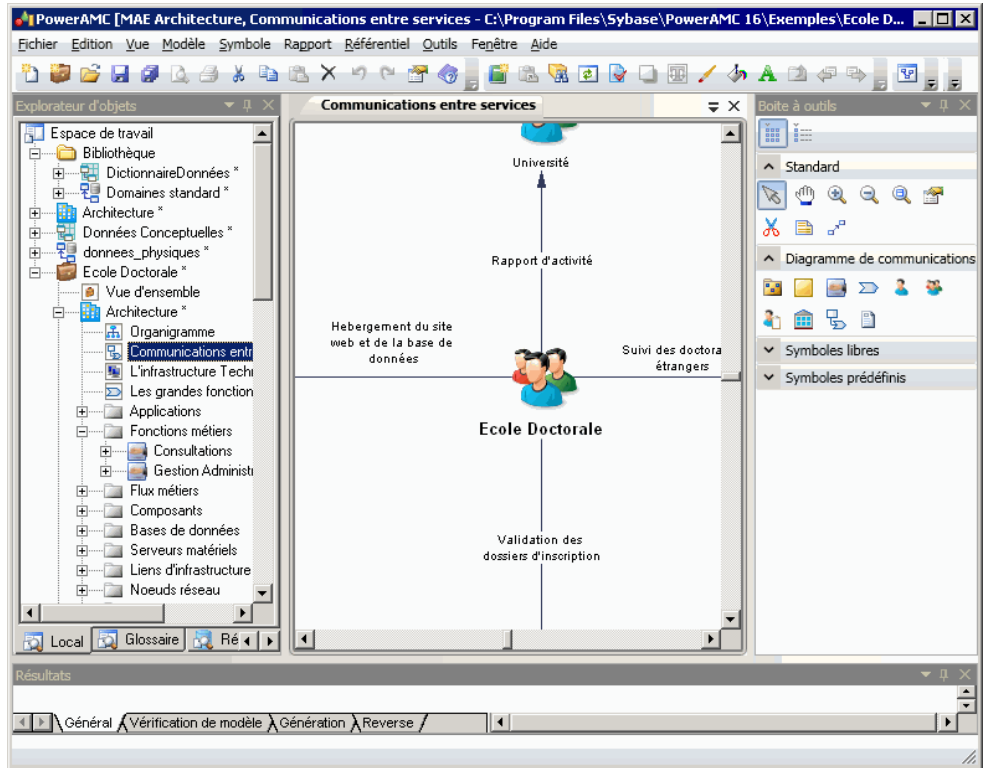

Le nouvel environnement fournit :

- Une boîte à outils ancrable doté d'une option de masquage automatique, un affichage sous forme de listes ou d'icônes, et des sections que vous pouvez développer ou réduire.
- Des vues de diagramme organisées en onglets
- Les personnalisation des menus, barres d'outils et boîtes à outils
- Gestion des fenêtres améliorée

Ces nouveautés sont documentés dans :

• Guide des fonctionnalités générales > L'interface de PowerAMC > Personnalisation de votre environnement de modélisation

#### *Glossaire d'entreprise*

Dans des environnements dotés d'un référentiel, les administrateurs peuvent déployer dans un dossier de référentiel spécial un glossaire d'entreprise qui contient tous les termes dont l'utilisation est approuvée dans votre environnement. Ce glossaire est ensuite implanté chez les utilisateurs afin d'aider à assurer la cohérence au niveau de l'entreprise.

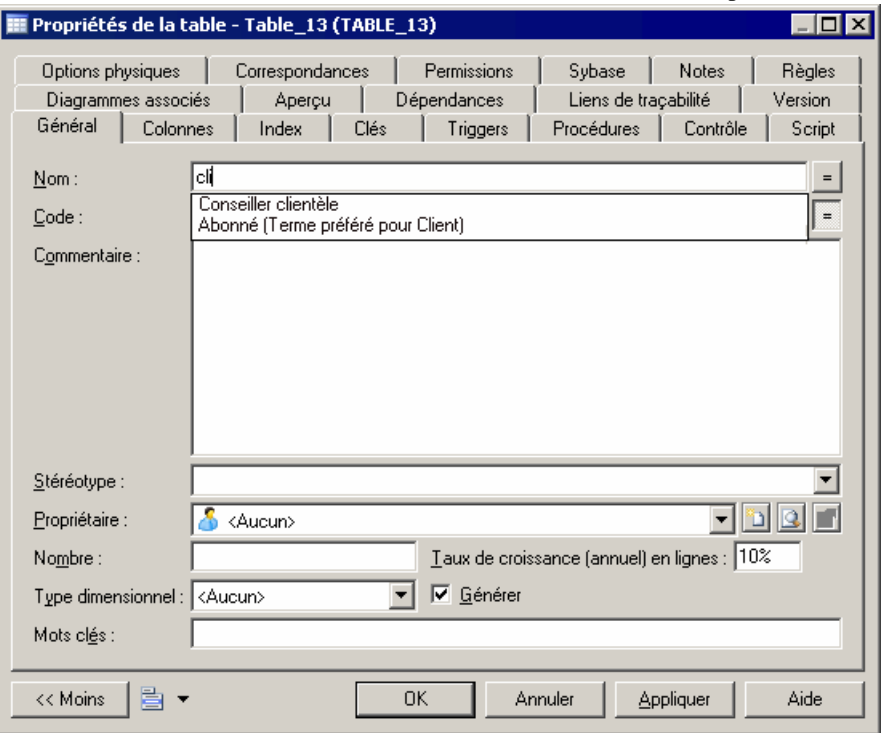

Le glossaire est automatiquement mis à jour dès que l'utilisateur se connecte au référentiel. Ce glossaire s'affiche dans l'onglet **Glossaire** de l'Explorateur d'objets, et, s'il est activé dans un modèle, il permet la finalisation automatique des nom et code d'objet et fournit des vérifications qui mesurent et encouragent la conformité vis-à-vis du glossaire.

Ces nouveautés sont documentés dans :

Guide des fonctionnalités générales > L'interface de PowerAMC > L'Explorateur d'objets > Le glossaire

#### *Bibliothèque d'entreprise*

Dans des environnements dotés d'un référentiel, les administrateurs peuvent déployer une bibliothèque d'entreprise contenant des modèles de référence dans un dossier spécial du référentiel, ces modèlessontimplantés chez les utilisateurs afin de concourir à la cohérence au niveau de l'entreprise.

Les utilisateurs reçoivent automatiquement les mises à jour des modèles de la bibliothèque dès qu'ils se connectent au référentiel. La bibliothèque est affichée dans un dossier spécial de l'onglet **Local** de l'Explorateur d'objets, etles utilisateurs peuvent créer desraccourcis vers ou des réplications depuis ces objets d'entreprise dans leurs modèles de projet.

Ces nouveautés sont documentés dans :

• Guide des fonctionnalités générales  $>L$ 'interface de PowerAMC > L'Explorateur d'objets > La bibliothèque

#### *Personnalisation de l'interface basée sur les rôles*

Dans des environnements dotés d'un référentiel, les administrateurs peuvent maintenant utiliser des profils très puissants pour personnaliser et simplifier l'interface de PowerAMC pour différentes catégories d'utilisateur.

Vous pouvez développer des profils de permissionssurles objets afin demasquer desmodèles, de objets ou des propriétés, ou pour rendre des modèles disponibles en lecture seule uniquement. En outre, vous pouvez définir des profils de préférences d'interface et des profils de préférences générales pour définir les menus, barres d'outils et boîtes à outils ainsi que les options et préférences par défaut.

Ces profilssont associés à des utilisateurs et des groupes dansle référentiels etimplantés chez les utilisateurs afin de permettre une personnalisation de l'environnement de PowerAMC par catégorie d'utilisateur.

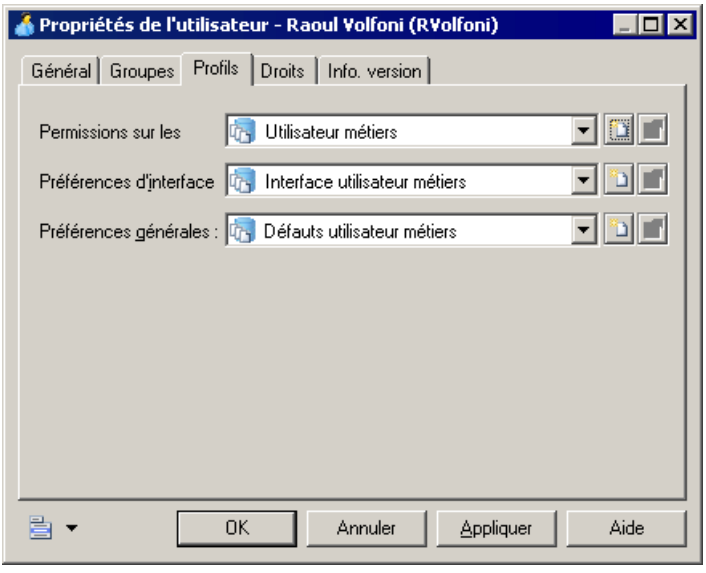

**Remarque :** Cette fonctionnalité n'est pas prise en charge pour le modèle XML (MSX) ou pour le modèle des traitements Merise (MTM).

Ces nouveautés sont documentés dans :

• Guide des fonctionnalités générales > Administration de PowerAMC > Personnalisation de l'interface de PowerAMC

#### *Améliorations de l'analyse d'impact*

Les améliorations apportées à l'analyse d'impact permettent maintenant de lancer une analyse à partir d'un modèle local et de continuer à trouver des objets connectés dans des modèles stockés dansle référentiel. Vous pouvez égalementlancer une analyse sur n'importe quel objet dans le référentiel ou depuis l'Explorateur Web du référentiel PowerAMC.

Ces nouveautés sont documentés dans :

• Guide des fonctionnalités générales > Liaison et synchronisation de modèles > Analyse d'impact et de lignage

#### *Améliorations des raccourcis*

Les raccourcis externes d'un modèle à un autre affichent maintenant toutes les propriétés de leur objet source, même si le modèle correspondant est fermé ou non disponible.

**Remarque :** Cette fonctionnalité n'est pas prise en charge pour le modèle XML (MSX) ou pour le modèle des traitements Merise (MTM).

• Guide des fonctionnalités générales  $>$  Liaison et synchronisation de modèles  $>$  Raccourcis et répliques > Création de raccourcis > Propriétés de raccourci

#### *Personnalisation des feuilles de propriétés*

Outre les fonctionnalités de personnalisation très riches déjà disponibles pour les feuilles de propriétés, vous pouvez maintenant :

- Remplacer n'importe quel onglet standard de feuille de propriétés
- Inclure des formulaires dans d'autres formulaires
- Créer des onglets de feuilles de propriétés contenant des sous-objets

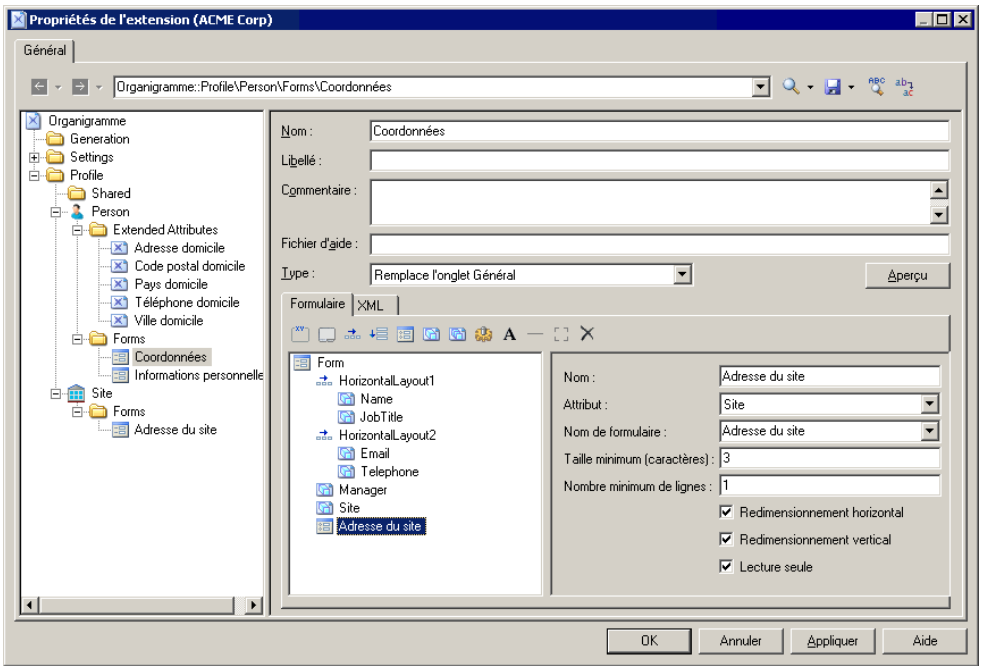

Ces nouveautés sont documentés dans :

• Personnalisation et extension de PowerAMC > Fichiers d'extension > Formulaires (Profile)

#### *Changement de nom et améliorations des dépendances étendues*

Les dépendances étendues ont été renommées "liens de traçabilité". Les nouveaux liens permettent de relier tous types d'objets, de spécifier de nouveaux types de liens et de grouper lesliens par type d'objet ou type de lien dansl'onglet **Liensde traçabilité** de chaque feuille de propriétés d'objet.

<span id="page-9-0"></span>• Guide des fonctionnalités générales > Liaison et synchronisation de modèles > Notions de base relatives à la liaison et à la synchronisation > Création de liens de traçabilité

#### *Nouveaux environnements*

Les nouveaux environnements suivants sont pris en charge :

- Windows 64-bit versions
- Eclipse v3.6
- Microsoft Office 2010 et Visio 2010 compléments d'importation

### **Nouvelles fonctionnalités liées au symboles dans la v16.0**

PowerAMC v16.0 inclut de nouvelles fonctionnalités pour les symboles disponibles dans tous les modèles.

#### *Amélioration de l'édition de symbole*

Vous pouvez maintenant éditer la plupart des propriétés d'un objet directement son symbole dans un diagramme. Vous pouvez également ajouter, éditer et supprimer des sous-objets et faire glisser des sous-objets d'un symbole à une autre.

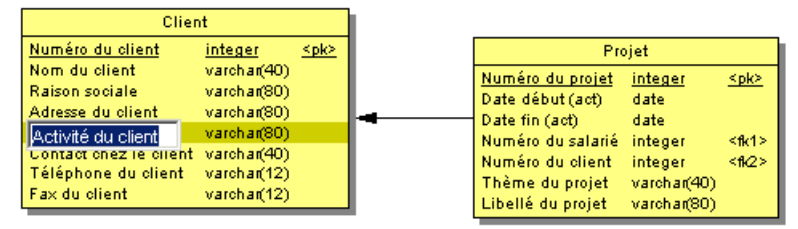

Ces nouveautés sont documentés dans :

• Guide desfonctionnalités générales <sup>&</sup>gt; L'interface de PowerAMC <sup>&</sup>gt; Diagrammes, matrices et symboles > Symboles

#### *Dispositions de symbole horizontales et verticales*

De nouvelles fonctionnalités permettre une plus grande souplesse pour organiser les propriétés sur les symboles, permettant de placer plusieurs propriétés sur une ligne et de répartir des propriétés en colonnes.

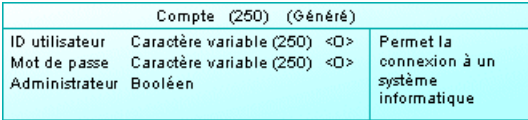

Ces nouveautés sont documentés dans :

• Guide desfonctionnalités générales <sup>&</sup>gt; L'interface de PowerAMC <sup>&</sup>gt; Diagrammes, matrices et symboles > Préférences d'affichage

#### *Icônes de valeurs d'attribut*

Vous pouvez maintenant créer des jeux d'icônes permettant de représenter visuellement des valeurs d'attributs étendus sur des symboles de diagramme. Dans l'exemple suivant, chaque symbole d'entité arbore une icône dans sa partie supérieure pour indiquer la progression :

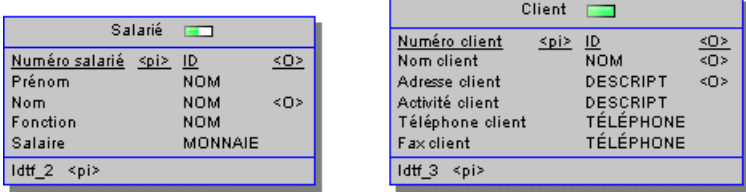

Ces nouveautés sont documentés dans :

• Personnalisation et extension de PowerAMC > Fichiers d'extension > Attributs étendus (Profile)

#### *Routage automatique des symboles de lien et ponts*

La plupart des diagrammes incluent maintenant un nouvel algorithme qui permet d'optimiser automatiquement les chemins des liens et le contournement des symboles d'objets. Lorsque deux liens doivent se croiser, un enjambement ("pont") est ajouté pour clarifier les flux.

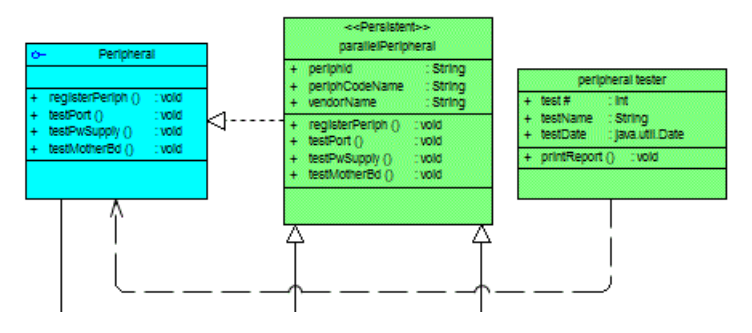

**Remarque :** Ces préférences d'affichage sont activées par défaut dansles nouveaux modèles, mais doivent être définies manuellement pour les modèles créés dans les version antérieures de PowerAMC.

Ces nouveautés sont documentés dans :

• Guide desfonctionnalités générales <sup>&</sup>gt; L'interface de PowerAMC <sup>&</sup>gt; Diagrammes, matrices et symboles > Symboles

### <span id="page-11-0"></span>**Nouvelles fonctionnalités du modèle de données v16.0**

PowerAMC v16.0 inclut les nouvelles fonctionnalités suivantes pour le Modèle Physique de Données (MPD)

#### *Configuration d'une architecture de référence Sybase IQ*

PowerAMC dispose maintenant d'un modèle MAE spécial qui vous aide à dimensionner l'architecture requise pour déployer une solution de data warehouse Sybase® IQ en fonction de la charge de travail estimée. Un assistant de configuration génère des architectures basées sur un ou plusieurs serveurs matériels, et des outils de comparaison vous aident à choisir la meilleure architecture en fonction de vos exigences en terme de coût et de rapidité.

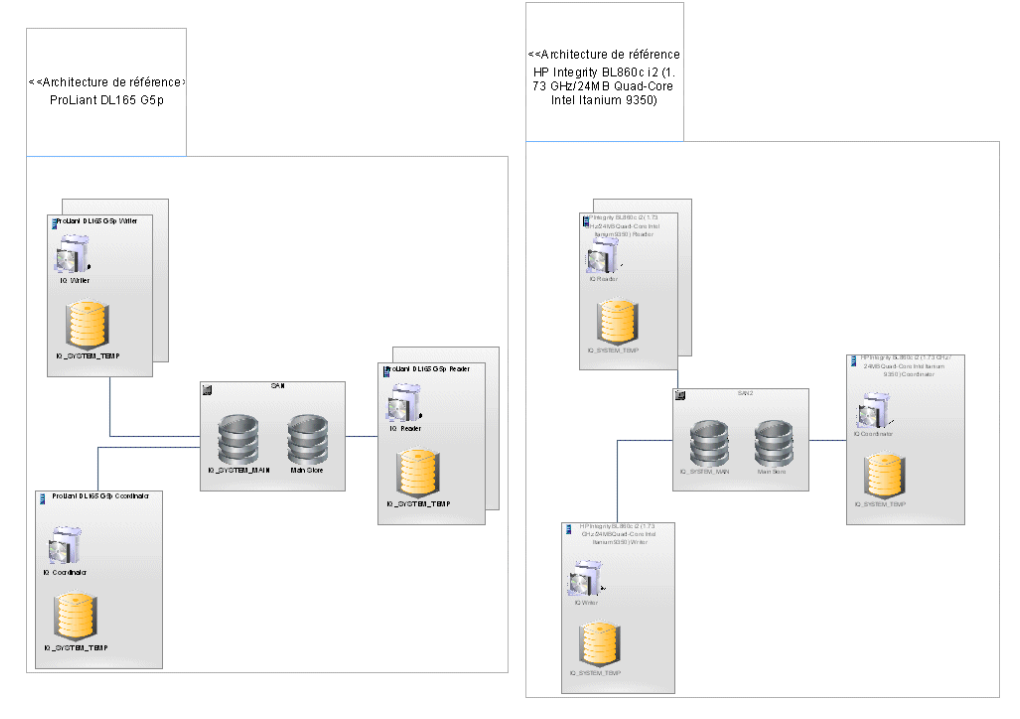

Ces nouveautés sont documentés dans :

• Modélisation d'architecture d'entreprise > Modèle d'architecture de référence Sybase IQ

#### *Correspondances de types de données personnalisables*

Lorsque vous changez de SGBD ou générez un MPD à partir d'un autre MPD, vous pouvez maintenant spécifier des correspondances de type de données, et ce même au niveau des colonnes individuelles.

<span id="page-12-0"></span>• Modélisation des données > Gestion des modèles de données > Génération d'autres modèles à partir d'un modèle de données  $>$  Génération d'autres modèle à partir d'un MPD  $>$ Spécifications de correspondances de types de données personnalisées

#### *Prises en charge de SGBD nouvelles ou améliorées*

La prise en charge des versions de SGBD suivantes a été ajoutée ou améliorée :

- DB2 UDB v9.7 for Common Server
- DB2 v10.x for z/OS
- Netezza v5.0
- MS Access 2007 and 2010
- MS SQL Server 2008 R2 (pris en charge via le fichier de définition de SGBD de MS SQL Server 2008)
- Sybase Active Server Enterprise v15.7

Ces nouveautés sont documentés dans :

• Modélisation des données > Référence des SGBD

### **Nouvelles fonctionnalités de l'Explorateur Web du référentiel PowerAMC v16.0**

PowerAMC v16.0 inclut de nouvelles fonctionnalités pour l'Explorateur Web du référentiel PowerAMC.

#### *Recherche rapide*

Une nouvelle barre de rechercher rapide est disponible en haut de la page Recherche, et permet de saisir directement des noms, codes et autres champs de type texte sans avoir à passer par la définition d'une requête.

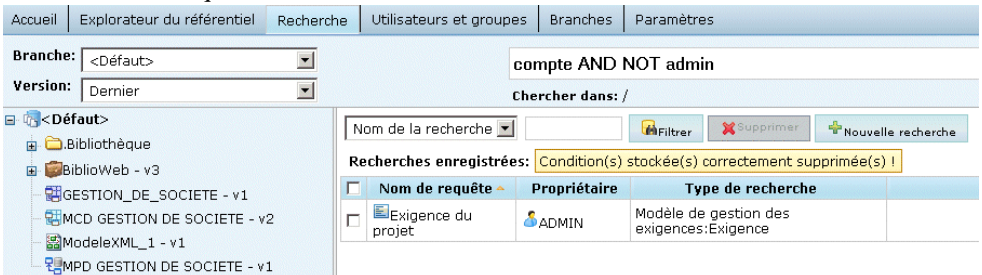

Ces nouveautés sont documentés dans :

• Guide des fonctionnalités générales  $> L$ 'interface de PowerAMC  $> L$ 'Explorateur Web du référentiel PowerAMC > Recherche dans l'Explorateur Web du référentiel PowerAMC

#### *Edition des commentaires, descriptions et annotations*

Les utilisateurs disposant de la nouvelle licence avec édition de l'Explorateur Web du référentiel PowerAMC peuvent maintenant éditer les commentaires, descriptions et annotations des objets directement depuis l'Explorateur Web du référentiel PowerAMC.

Ces nouveautés sont documentés dans :

• Guide des fonctionnalités générales  $> L$ 'interface de PowerAMC  $> L$ 'Explorateur Web du référentiel PowerAMC > Explorateur de l'Explorateur Web du référentiel PowerAMC > Edition des commentaires et des descriptions des objets

#### *Analyse d'impact*

L'analyse d'impact et de lignage est maintenant disponible dans l'onglet **Analyse** de la feuille de propriétés de tous les objets dans l'Explorateur de l'Explorateur Web du référentiel PowerAMC.

Ces nouveautés sont documentés dans :

• Guide des fonctionnalités générales  $> L$ 'interface de PowerAMC  $> L$ 'Explorateur Web du référentiel PowerAMC > Explorateur de l'Explorateur Web du référentiel PowerAMC > Analyse d'impact et de lignage dans l'Explorateur Web du référentiel PowerAMC

## <span id="page-14-0"></span>**Nouvelles fonctionnalités de PowerAMC v15.3**

Les sections suivantes décrivent les nouvelles fonctionnalités disponibles dans PowerAMC™v15.3.

### **Nouvelles fonctionnalités générales v15.3**

PowerAMC v15.3 inclut les nouvelles fonctionnalités suivantes pour tous les modèles.

#### *Améliorations apportées aux listes d'objets*

Les nouveautés suivantes sont disponibles dans les listes d'objets :

- Exportation du contenu de la liste vers Excel
- Impression des listes avec un aperçu
- Filtrage rapide des colonnes
- Personnalisation des colonnes dans les listes contenant plusieurs types d'objets

Ces nouveautés sont documentés dans :

• **Guide des fonctionnalités générales > L'interface de PowerAMC > Objets > Listes d'objets**

#### *Création d'un diagramme à partir d'une sélection*

Vous pouvez maintenant créer un nouveau diagramme à partir d'une sélection de symboles à l'aide de la commande **Créer un diagramme à partir de la sélection**.

Ces nouveautés sont documentés dans :

• **Guide des fonctionnalités générales > L'interface de PowerAMC > Diagrammes, matrices et symboles > Diagrammes > Création d'un diagramme**

#### *Création de diagrammes associés*

Vous pouvez maintenant créer un nouveau diagramme associé pour un objet directement à partir de l'onglet **Diagrammes associés** de sa feuille de propriétés ou en utilisantle sous-menu **Diagramme associé**.

Ces nouveautés sont documentés dans :

• **Guide des fonctionnalités générales > L'interface de PowerAMC > Diagrammes, matrices et symboles > Diagrammes > Spécification de diagrammes comme diagrammes associés**

#### *Multi-sélection dans les matrices*

Vous pouvez maintenantsélectionner et modifier plusieurs cellules à la fois dansles matrices.

<span id="page-15-0"></span>Ces nouveautés sont documentés dans :

• **Guide des fonctionnalités générales > L'interface de PowerAMC > Diagrammes, matrices et symboles > Matrices de dépendances**

#### *Préférences d'affichage*

Tous les diagrammes de PowerAMC on maintenant des préférences d'affichage entièrement personnalisables, qui vous permettent d'afficher n'importe lesquels de leurs attributs et collections dans l'ordre de votre choix sur leurs symboles de diagramme.

En outre,l'interface a été simplifiée afin de permettre d'accéder aux préférences d'affichage de contenu et de format dans une même boîte de dialogue.

Ces nouveautés sont documentés dans :

• **Guidedes fonctionnalités générales > L'interfacede PowerAMC > Personnalisation de votre environnement de modélisation > Préférences d'affichage**

#### *Simplification de l'interface*

L'interface utilisateur de PowerAMC a été simplifiée dans les domaines suivants :

- Les options partager et Copier de la boîte de dialogue Nouveau modèle ainsi que dans d'autres emplacements de l'interface ont été remplacés par un seul outil **Incorporer la ressource dans le modèle**l.
- La boîte de dialogue de fusion de modèles affiche maintenant une seule arborescence qui montre par anticipation le résultat de la fusion. Vous pouvez revenir à l'ancien format à double arborescence en cliquant sur le bouton **Afficher le modèle source** dans la partie supérieure gauche du volet.

#### *Support des plugins*

Le plugin PowerAMC pour Visual Studio prend maintenant en charge Visual Studio 2010.

### **Nouvelles fonctionnalités du Modèle de Processus Métiers v15.3**

PowerAMC v15.3 inclut les nouvelles fonctionnalités suivantes pour le Modèle de Processus Métiers (MPM).

#### *BPMN 2.0*

PowerAMC prend maintenant en charge la modélisation des processus métiers dans des diagrammes de conversation, de chorégraphie et de processus BPMN 2.0.

Ces nouveautés sont documentés dans :

• **Modélisation des processus métiers > Référence des langages de processus > BPMN (Business Process Modeling Notation)**

#### <span id="page-16-0"></span>*Format de message lié au MSX*

Vous pouvez maintenant utiliser un modèle XML (MSX) afin de modéliser la définition d'un format de message

Ces nouveautés sont documentés dans :

• **Modélisation des processus métiers > Construction de MPM > Diagrammes de processus métiers > Formats de message (MPM)**

### **Nouvelles fonctionnalités du modèle de données v15.3**

PowerAMC v15.3 inclut les nouvelles fonctionnalités suivantes pour le Modèle Physique de Données (MPD).

#### *Gestion du cycle de vie de l'information Sybase IQ*

La prise en charge de la gestion du cycle de vie de l'information est étendue afin de portersurle mouvement des index associés aux tables gérées par le cycle de vie. En outre, une feuille de propriétés de cycle de vie améliorée affiche maintenanttousles élémentsrequis afin de définir un cycle de vie sur un seul onglet.

Ces nouveautés sont documentés dans :

• **Modélisation des données > Construction de Modèles de Données > Mise en oeuvre physique > Cycles de vie (MPD)**

#### *Améliorations de l'estimation de la taille de base de données*

Le mécanisme de l'estimation de la taille de base de données inclut maintenant la prise en considération de la croissance de la taille d'une base de données au fil des années, et les algorithmes d'estimation peuvent être personnalisés via desscripts dansle fichier de définition de SGBD.

Ces nouveautés sont documentés dans :

**Modélisation des données > Gestion des modèles de données > Génération et reverseengineering de bases de données > Génération d'une base de données à partir d'un MPD > Estimation de la taille d'une base de données**

#### *Amélioration du profilage des données*

Les contraintes de profilage de données ont été améliorées afin de renforcer la gestion de la casse et de permettre la réutilisation des profils de données de test, en outre les formats de données peuvent dorénavant être réutilisés entre plusieurs objets.

Ces nouveautés sont documentés dans :

• **Modélisation des données > Construction de Modèles de Données > Mise en oeuvre physique > Colonnes (MPD) > Définition de contraintes de profilage des données**

#### <span id="page-17-0"></span>*Modèles de package de base de données Oracle*

Les packages de base de données peuvent maintenant être définis à l'aide d'un modèle, de sorte que PowerAMC va générer les packages à chaque table et les mettre à jour automatiquement lorsque vous modifiez la définition de la table.

Ces nouveautés sont documentés dans :

• **Modélisation des données > Référence des SGBD > Oracle > Packages de base de données (Oracle) > Modèles de package de base de données**

#### *Amélioration du métamodèle*

Le métamodèle du MPD a été simplifié pour assurer une meilleure prise en charge des schémas, des vues matérialisées, des join indexes et des jointures externes.

#### *Prises en charge de SGBD nouvelles ou améliorées*

La prise en charge des versions de SGBD suivantes a été ajoutée ou améliorée :

- Teradata v13
- HP Neoview
- Sybase SOL Anywhere v12

Ces nouveautés sont documentés dans :

• **Modélisation des données > Référence des SGBD**

### **Nouvelles fonctionnalités du Référentiel v15.3**

PowerAMC v15.3 inclut les nouvelles fonctionnalités suivantes pour le Référentiel.

#### *Consolidation simplifiée*

Une nouvelle boîte de dialogue de consolidation simplifiée est disponible, elle masque les options de consolidation les moins utilisées derrière un bouton **Avancé**.

Ces nouveautés sont documentés dans :

• **Utilisation du référentiel > Gestion des documents dans le référentiel > Consolidation de documents dans le référentiel**

#### *Améliorations de l'Explorateur Web du référentiel PowerAMC*

Les améliorations suivantes ont été apportées à l'Explorateur Web du référentiel PowerAMC :

- Personnalisation des colonnes de résultats sur la page de recherche
- Navigation via des raccourcis vers l'objet cible
- Prise en charge du téléchargement de documents externes (Word, etc.)
- Thèmes de couleurs et logos personnalisables sur le site Web de l'Explorateur Web du référentiel PowerAMC
- Les listes de sous-objets sont maintenant affichées comme onglets dans la feuille de propriétés de leur objet parent
- Lorsque vous cliquez sur un diagramme dans l'Explorateur, vous ouvrez ce diagramme
- Les colonnes triables peuvent être triées en cliquant sur l'en-tête de colonne

Ces nouveautés sont documentés dans :

• **Utilisation du référentiel > Parcourir le référentiel via le Web**

## <span id="page-20-0"></span>**Nouvelles fonctionnalités de PowerAMC v15.2**

Les sections suivantes décrivent les nouvelles fonctionnalités disponibles dans PowerAMC v15.2.

### **Nouvelles fonctionnalités générales v15.2**

PowerAMC v15.2 inclut les nouvelles fonctionnalités suivantes pour tous les modèles.

#### *Génération d'objets à partir d'autres modèles*

Vous pouvez maintenant définir vos propres générations de n'importe quel objet de modélisation vers n'importe quel autre objet de modélisation. Ces nouvelles générations d'objet fonctionnent de la même façon que les générations de modèle standard de PowerAMC, maissont entièrement configurables et permettent de ne générer que les objets dont vous avez besoin dans n'importe quel type de modèle. Les liens de génération entre les objets source et cible (générés) permettent de garder les modèles liés synchronisés.

Ces nouveautés sont documentés dans :

• **Guide des fonctionnalités générales > Liaison et synchronisation de modèles > Génération de modèles et d'objets de modèle**

#### *Importation à partir d'Excel*

La prise en charge de l'importation de liste d'objets et de propriétés à partir de feuille Excel vers n'importe quel type de modèle via la commande **Fichier > Importer** a été ajoutée. Un Assistant très simple d'emploi vous aide à mettre en correspondances vos listes et colonnes Excel et les objets et propriétés de PowerAMC.

Ces nouveautés sont documentés dans :

• **Guide des fonctionnalités générales > L'interface de PowerAMC > Objets > Importation d'objets à partir de fichiers Excel**

#### *Sauvegarde automatique*

Une nouvelle option commande à PowerAMC d'enregistrer automatiquement les changements dans un fichier de sauvegarde de secours à un intervalle configurable afin de vous permettre de récupérer votre travail en cas de fin anormale de votre session de modélisation.

Ces nouveautés sont documentés dans :

• **Guidedes fonctionnalités générales > L'interface PowerAMC > Personnalisationde votre environnement de modélisation > Options générales**

#### *Conventions de dénomination*

Les combinaison de casses de caractères camel case et headless camel sont maintenant prises en charge pour les conventions de dénomination. Les changements apportés aux scripts de conversion de nom en code peuvent être dorénavant appliqués immédiatement aux objets synchronisés (ou à tous les objets).

Ces nouveautés sont documentés dans :

• **Guidedes fonctionnalités générales > L'interface PowerAMC > Personnalisationde votre environnement de modélisation > Conventions de dénomination**

#### *Améliorations de la matrice de dépendances*

La améliorations suivantes sont disponibles pour les matrices de dépendances :

- Exporter la matrice vers un fichier Excel
- Amélioration du filtrage des lignes et des colonnes à l'aide du filtrage persistant
- Possibilité de spécifier des titres de colonne verticaux
- Les hauteur de ligne et les largeurs de colonnes sont persistantes
- Extensions maintenant traitées comme des objets standard
- Aperçu avant impression plus fidèle et une meilleur impression

Ces nouveautés sont documentés dans :

• **Guidedes fonctionnalités générales > Diagrammes, matrices et symboles > Matrices de dépendance**

#### *Préférences d'affichage personnalisables étendues à d'autres diagrammes*

Les objets étendus, les packages et tous les objets des types de diagramme suivants sont maintenant dotés de préférences d'affichage entièrement personnalisables, qui permettent d'afficher n'importe lesquels de leurs attributs et collections dansl'ordre de votre choix sur les symboles de diagramme :

- Modèle d'architecture d'entreprise Tous les diagrammes
- Modèle de processus métiers :
	- Diagramme de processus métiers
	- Diagramme de hiérarchie de processus
- Modèle conceptuel de données Tous les diagrammes
- Modèle logique de données Tous les diagrammes
- Modèle physique de données Tous les diagrammes
- Modèle de fluidité de l'information :
	- Diagramme de flux de contrôle de transformation
- Modèle Orienté objet Tous les diagrammes

• **Guide des fonctionnalités générales > Personnalisation de votre environnement de modélisation > Préférences d'affichage**

#### *Conservation de la mise en forme RTF dans les rapports HTML*

La mise en forme RTF incluant les images, les tables, les hyperliens et les choix de polices sont préservés lors de la génération de rapports HTML.

#### *Nouvelles correspondances d'objets*

Les correspondances d'objets sont maintenant prises en charge dans les deux sens entre les types de modèle suivants :

- MLD-MOO
- MLD-MPD
- MLD-MCD

Ces nouveautés sont documentés dans :

• **Guide des fonctionnalités générales > Liaison et synchronisation de modèles > Correspondances d'objets**

#### *Améliorations apportées aux extensions du métamodèle*

De nombreuses améliorations ont été apportées à la prise en charge des extensions de métamodèle PowerAMC (voir **Personnalisation et extension de PowerAMC > Extension de vos modèles à l'aide de profils**), elles incluent :

- Exclusion de métaclassesstandard de l'interface afin de simplifier votre environnement de travail (voir **Métaclasses (Profile) > Propriétés d'une métaclasse**)
- Spécification d'un libellé d'affichage et de colonnes par défaut lors de l'affichage d'une collection sous la forme d'onglet de feuille de propriétés (voir **Collections et compositions étendues (Profile) > Propriétés d'une collection/composition étendue**)
- Spécification de libellés d'affichage pour les formulaires personnalisés et les collections dansl'interface (voir **Collections et compositions étendues(Profile) > Propriétésd'une collection/composition étendue**)
- Spécification d'un format pour les extensions de texte afin d'obtenir des éditeurs spécifiques au format (voir **Attributs étendus (Profile) > Propriétés d'un attribut étendu**)
- Spécification d'un libellé d'affichage et association d'une aide contextuelle pour les formulaires personnalisés (voir **Forms (Profile) > Propriétés d'un formulaire**)
- Spécification d'un libellé d'affichage sur les boutons d'outil sur les formulaires personnalisés (voir **Formulaires (Profile) > Ajout d'attributs étendus et d'autres contrôles dans votre formulaire > Propriétés des contrôles d'un formulaire** )
- Contrôle plus fin sur le format et le contenu des symboles personnalisés (voir **Guide des fonctionnalités générales > L'interface PowerAMC > Diagrammes et symboles > Manipulation des symboles > Propriétés d'un format de symbole**)

#### <span id="page-23-0"></span>*Nouveaux environnements*

Les nouveaux environnements suivants sont pris en charge :

- Windows 7
- Windows 2008 Server
- Eclipse v3.5

### **Nouvelles fonctionnalités du Modèle d'Architecture d'Entreprise v15.2**

PowerAMC v15.2 inclut les nouvelles fonctionnalités suivantes pour le MAE (Modèle d'Architecture d'Entreprise).

#### *Serveurs cluster et machines virtuelles*

Vous pouvez maintenant modéliser des environnement machine-dans-machine complexes en utilisant les serveurs matériels et logiciels ainsi que les postes de travail.

Ces nouveautés sont documentés dans :

• **Modélisationd'architectured'entreprise > Serveurs,postesde travail,périphériques mobiles et noeuds réseau (MAE) > Modélisation de serveurs cluster et de machines virtuelles**

### **Nouvelles fonctionnalités du modèle de données v15.2**

PowerAMC v15.2 inclut les nouvelles fonctionnalités suivantes pour les modèles conceptuels, logiques et physiques (MCD, MLD, MPD).

#### *Génération de phrases à partir des relations*

Vous pouvez maintenant générer des phrases en français dérivées des rôles spécifiés sur les relations de MCD/MLD sur la feuille de propriétés de la relation, et les afficher sur les symboles et dans les rapports.

Ces nouveautés sont documentés dans :

• **Modélisation des données > Construction de Modèles de Données > Diagrammes conceptuels et logiques > Relations (MCD/MLD) > Propriétés d'une relation > Onglet Cardinalités de la feuille de propriétés d'une relation**

#### *Gestion du cycle de vie de l'information dans Sybase IQ*

La prise en charge de la gestion du cycle de vie de l'information a été étendue pour gérer les cycles de vie basés sur les accès et le mouvement des données antérieur au cycle de vie.

<span id="page-24-0"></span>• **Modélisation des données > Construction de Modèles de Données > Mise en oeuvre physique > Cycles de vie (MPD)**

#### *Importation de fichiers ERwin par lots*

Vous pouvez désormaisimporter deslots de fichiersERwin en une seule opération à l'aide d'un nouvel Assistant.

Ces nouveautés sont documentés dans :

• **Modélisation des données > Gestion des modèles de données > Migration depuis ERwin vers PowerAMC**

#### *Génération de MPD à partir de MSX*

Vous pouvez maintenant générer une structure de base de données de MPD à partir d'un schéma XML.

Ces nouveautés sont documentés dans :

• **Modélisation XML > Génération de reverse engineering de schémas XML et d'autres modèles > Génération d'autres modèles à partir d'un MSX**

#### *Prises en charge de SGBD nouvelles ou améliorées*

La prise en charge des versions de SGBD suivantes a été ajoutée ou améliorée :

- Sybase IQ v15.2
- Sybase ASE v15.5

Ces nouveautés sont documentés dans :

• **Modélisation des données > Référence des SGBD**

### **Nouvelles fonctionnalités du Modèle de Fluidité de l'Information v15.2**

PowerAMC v15.2 inclut les nouvelles fonctionnalités suivantes pour le Modèle de Fluidité de l'Information (MFI).

*Améliorations de la prise en charge de Replication Server v15.2/15.5* PowerAMC fournit une prise en charge de :

- Connexions simplifiées avec les bases de données répliquées non-ASE via des profils de connexion et des connecteurs
- [v15.5 et versions supérieures] HVAR (High Volume Adaptive Replication)
- [v15.5 et versions supérieures] Génération de scripts alter replication definition
- Réplication d'instructions SQL (SQLMDL)

<span id="page-25-0"></span>Ces nouveautés sont documentés dans :

• **Modélisation de la fluidité de l'information > Travailler avec Replication Server**

### **Nouvelles fonctionnalités du Référentiel v15.2**

PowerAMC v15.2 inclut les nouvelles fonctionnalités suivantes pour le Référentiel.

#### *Extensions visibles dans l'Explorateur du référentiel ainsi que dans l'Explorateur Web du référentiel PowerAMC*

Les objets étendus et leurs propriétés ont maintenant le même statut et la même visibilité que les objets standard dans l'Explorateur du référentiel ainsi que dans l'Explorateur Web du référentiel PowerAMC.

#### *Réutilisation de recherches enregistrées dans l'Explorateur Web du référentiel PowerAMC*

Vous pouvez maintenant enregistrer des requêtes de recherche dans l'interface de l'Explorateur Web du référentiel PowerAMC afin de les réutiliser.

Ces nouveautés sont documentés dans :

• **Utilisation du référentiel > Parcourir le référentiel via le Web > Recherche dans l'Explorateur Web du référentiel PowerAMC**

## <span id="page-26-0"></span>**Nouvelles fonctionnalités de PowerAMC v15.1**

Les sections suivantes décrivent les nouvelles fonctionnalités disponibles dans PowerAMC v15.1.

### **Nouvelles fonctionnalités générales v15.1**

PowerAMC v15.1 inclut les nouvelles fonctionnalités suivantes pour tous les modèles.

#### *Boîte de dialogue Nouveau modèle*

La boîte de dialogue **Nouveau modèle** a été entièrement revue afin de rendre plus visible les différents diagrammes disponibles dans chaque type de modèle. La boîte de dialogue Nouveau modèle peut être personnalisée de façon à :

- Organiser les choix des modèles que vous souhaitez proposer
- Cacher certains types de modèle pour certaines catégories d'utilisateurs
- Restreindre ou prédéfinir le choix de langage cible à l'aide d'un nouveau type de template de modèle

Ces nouveautés sont documentés dans :

- **Guide des fonctionnalités générales > L'interface PowerAMC > Premiers pas avec PowerAMC > Création d'un modèle**
- **Guidedes fonctionnalités générales > L'interface PowerAMC > Personnalisationde votre environnementde modélisation > Guidagede la créationde modèles à l'aidede catégories et de templates**

#### *La page d'accueil*

La nouvelle page **Bienvenue** vous donne accès d'un seul clic à tous vos plus récents projets, espaces de travail et modèles, et vous propose un lien direct vers les boîtes de dialogue Nouveau modèle et Nouveau projet, mais également à différents documents d'aide.

Ces nouveautés sont documentés dans :

• **Guide des fonctionnalités générales > L'interface PowerAMC > Premiers pas avec PowerAMC > La page d'accueil**

#### *Assistants d'extension du métamodèle*

Vous pouvez maintenant ajouter rapidement des extensions à vos modèles PowerAMC en utilisant des assistants disponibles directement dans les feuilles de propriétés. Vous pouvez ainsi spécifier des nouveaux attributs et des listes d'objets associés, et les changements effectués dans le métamodèle PowerAMC sous-jacent sont automatiquement enregistrés dans un fichier d'extension, qui peut être fourni à d'autres utilisateurs et édité dans l'Editeur de ressources.

Ces nouveautés sont documentés dans :

• **Guide des fonctionnalités générales > L'interface PowerAMC > Objets > Extension d'objets > Ajout de nouvelles propriétés à un**

#### *Matrice de dépendances*

Les matrices de dépendances, qui permettent d'analyse les dépendances entre différentes catégories d'objets, affichent maintenant la hiérarchie des objets parent. Vous pouvez maintenant afficher des dépendances entre des types d'objets qui ne sont pas directement liés en construisant des chemins complexes quitraversentle métamodèlePowerAMC en utilisant la nouvelle boîte de dialogue Définition du chemin de dépendance.

Ces nouveautés sont documentés dans :

• **Guide des fonctionnalités générales > L'interface PowerAMC > Diagrammes, matrices et symboles > Matrices de dépendance**

#### *Plus de diagrammes avec des préférences d'affichage personnalisables*

Les objets étendus, les packages, et tous les objets contenus dans les types de diagramme suivants font maintenant l'objet de préférences d'affichage entièrement personnalisables, qui permettent d'afficher n'importe lesquels de leurs attributs et collections dans l'ordre de votre choix sur leurs symboles de diagramme :

- Modèle d'architecture d'entreprise Tous les diagrammes
- Modèle de processus métiers Tous les diagrammes
- Modèles de données :
	- Diagramme physique de données
	- Diagramme multidimensionnel de données
- Modèle orienté objet :
	- Diagramme de cas d'utilisation
	- Diagramme d'activités
	- Diagramme d'états-transitions
	- Diagramme d'interactions
	- Diagramme de déploiement

Ces nouveautés sont documentés dans :

#### • **Guidedes fonctionnalités générales > L'interface PowerAMC > Personnalisationde votre environnement de modélisation > Préférences d'affichage**

#### *Filtrage des propriétés amélioré*

La boîte de dialogue **Personnalisation des colonnes et filtrage** inclut maintenant une nouvelle colonne Opérateur avec une liste d'opérateurs communs permettant de simplifier la rédaction d'expressions de filtre.

<span id="page-28-0"></span>• **Guide des fonctionnalités générales > L'interface PowerAMC > Objets > Listes d'objets > Personnalisation des colonnes d'une liste d'objets et filtrage de la liste**

#### *Amélioration de la prise en charge du format RTF*

L'éditeur RTF de PowerAMC fournit une meilleure prise en charge des tables et des listes à puces et permet de mieux préserver la mise en forme Word. Il inclut maintenant l'insertion d'images partout où le format RTF est pris en charge.

#### *Bibliothèque d'images maintenant traduite*

Les mots clés affectés à chaque image dans la bibliothèque d'images ont maintenant été entièrement traduits afin de permettre une recherche par mot clé en français.

#### *Autres nouvelles fonctionnalités*

- Aide sur le métamodèle plus facilement accessible Vous pouvez maintenant accéder à la documentation relative au métamodèlePowerAMC à partir de la feuille de propriétés d'un objet.
- Clic droit sur un groupe de symboles Lorsque vous sélectionnez un groupe de symboles, puis cliquez le bouton droit de la souris, vous pouvez maintenant modifier l'ensemble des symboles sélectionnés dan façon appropriée.
- Prise en charge de plugin Le plugin PowerAMC pour Eclipse prend maintenant en charge Eclipse v3.4.

### **Nouvelles fonctionnalités pour les projets et les cadres d'architecture v15.1**

PowerAMC v15.1 inclut les nouvelles fonctionnalités suivantes pour les projets et cadres d'architecture.

#### *Diagramme de cadre d'architecture*

Le nouveau diagramme de cadre d'architecture prend en charge la modélisation de cadres d'architecture qui ne sont pas baséssur un format de matrice. Vous pouvez créer des noeuds de cadre d'architecture et tracer des connexions entre eux dans le format souhaité. Les noeuds individuels peuvent être décomposés en sous-diagrammes de cadre d'architecture. Les noeuds de diagramme de cadre d'architecture prennent en charge les mêmes types d'actions que les cellules de cadre d'architecture.

Ces nouveautés sont documentés dans :

• **Guide des fonctionnalités générales > L'interface PowerAMC > Projets et cadres d'architecture**

#### *Enregistrement de l'ordre entre les dossiers et les modèles*

Vous pouvez maintenant modifier l'ordre des dossiers et des modèles au sein d'un projet en les faisant glisser à l'aide de la souris.

### <span id="page-29-0"></span>**Nouvelles fonctionnalités du Modèle d'Architecture d'Entreprise v15.1**

PowerAMC v15.1 inclut les nouvelles fonctionnalités suivantes pour le MAE (Modèle d'Architecture d'Entreprise).

#### *Nouvelles propriétés d'objet*

De nombreux objets du MAE disposent de propriétés supplémentaires qui vous permettent de mieux les modéliser.

Ces nouveautés sont documentés dans :

#### • **Modélisation d'architecture d'entreprise**

#### *Diagrammes plus riches*

Les serveurs matériels et logiciels, les noeuds réseau, les postes de travail, les périphériques mobiles et les réseaux, qui n'étaient jusqu'ici disponibles que dans les diagrammes d'infrastructure de technologie, peuvent maintenant être utilisés dans les diagrammes d'architecture d'application.

Dans les diagrammes d'urbanisation, les fonctions métiers peuvent maintenant être décomposées et afficher des sous-fonctions.

Ces nouveautés sont documentés dans :

• **Modélisation d'architecture d'entreprise**

#### *Amélioration de l'échange des objets avec d'autres modèles*

Lorsque vous importez ou exportez des objets depuis ou vers d'autres modèles PowerAMC, les sous-objets sont maintenant automatiquement inclus.

Ces nouveautés sont documentés dans :

• **Modélisation d'architecture d'entreprise > Importation vers un MAE et génération et exportation à partir d'un MAE > Exportation et importation d'objets vers et depuis d'autres modèles**

#### *Amélioration de l'importation à partir de Visio*

Vous pouvez maintenant importer des propriétés personnalisées définies dans Visio.

Ces nouveautés sont documentés dans :

• **Modélisation d'architecture d'entreprise > Importation vers un MAE et génération et exportation à partir d'un MAE > Importation de diagrammes Visio dans PowerAMC**

### <span id="page-30-0"></span>**Nouvelles fonctionnalités du Modèle de Processus Métiers v15.1**

PowerAMC v15.1 inclut les nouvelles fonctionnalités suivantes pour le MPM (Modèle de Processus Métiers).

#### *Amélioration du diagramme de processus métiers*

Les diagrammes de processus métiers peuvent maintenant contenir plusieurs pools de couloirs. Vous pouvez lier des pools, et vous pouvez regrouper des couloirs et spécifier des noms personnalisés pour ces groupes.

Ces nouveautés sont documentés dans :

• **Modélisation des processus métiers > Construction de MPM > Diagrammes de processus métiers**

#### *Amélioration de l'importation à partir de Visio*

Vous pouvez maintenant importer des propriétés personnalisées définies dans Visio.

Ces nouveautés sont documentés dans :

• **Modélisation des processus métiers > Gestion des Modèles de Processus Métiers > Importation de diagrammes Visio dans PowerAMC**

### **Nouvelles fonctionnalités du Modèle Physique de Données v15.1**

PowerAMC v15.1 inclut les nouvelles fonctionnalités suivantes pour le MPD (Modèle Physique de Données).

#### *Sybase IQ - Gestion du cycle de vie de l'information*

Sybase IQ 15.0 fournit de nouvelles fonctionnalités de placement des données et prend en charge la gestion du stockage hiérarchique avec le transfert des donnéeslesmoins critiquessur des supports meilleur marché. PowerAMC fournit une structure de modélisation simple afin de gérer de façon financièrement optimale le "vieillissement" des données dans le centre de données depuis le stockage à hautes performances pour les données fréquemment consultées, via le stockage quasi en ligne pour les données dont la consultation n'est pas régulière, et jusqu'au stockage d'archive pour les données qui doivent rester disponibles pour des vérifications réglementaires.

Ces nouveautés sont documentés dans :

• **Modélisation des données > Référence des SGBD > Sybase AS IQ**

#### <span id="page-31-0"></span>*Triggers de SGBD*

Les triggers de SGBD sont maintenant pris en charge pour Oracle et MS SOL. Ces triggers ne sont pas associés à une table ou une vue, etsont déclenchés par des modification de la structure de la base de données elle-même, comme par exemple la création ou la suppression d'une table, ou bien des éléments tels que le démarrage ou l'arrêt, la connexion, etc. Les triggers de SGBD peuvent utiliser des modèles de trigger et des éléments de modèle de trigger, tout comme les triggers de table et de vue.

Ces nouveautés sont documentés dans :

#### • **Modélisation des données > Construction de Modèles de Données > Triggers et procédures > Triggers de SGBD (MPD)**

*Amélioration de la prise en charge de SGBD ou prise en charge de nouveau SGBD* Les versions de SGBD suivantes ont été ajoutées ou améliorées :

- Teradata v12
- IBM DB2 UDB v9.5 Common Server
- Sybase IO v15.0 et v15.1

Ces nouveautés sont documentés dans :

• **Modélisation des données > Référence des SGBD**

### **Nouvelles fonctionnalités du Modèle de Fluidité de l'Information v15.1**

PowerAMC v15.1 inclut les nouvelles fonctionnalités suivantes pour le Modèle de Fluidité de l'Information (MFI).

#### *Replication Server v15.x*

PowerAMC prend maintenant en charge la modélisation pour Replication Server® v15.x, et de nouvelles améliorations rendent plus facile la sélection d'utilisateurs de maintenance à partir des MPD associés. La mise en correspondance des données pour des environnements de réplication hétérogènes est maintenant prise en charge pour permettre la modification transparente des correspondances de types de données pour Oracle et les autres bases de données principales non-Sybase.

Ces nouveautés sont documentés dans :

• **Modélisation de la fluidité de l'information > Travailler avec Replication Server**

### <span id="page-32-0"></span>**Nouvelles fonctionnalités du Modèle Orienté Objet v15.1**

PowerAMC v15.1 inclut les nouvelles fonctionnalités suivantes pour le MOO (Modèle Orienté Objet).

#### *XMI - Prise en charge améliorée*

PowerAMC prend maintenant en charge l'importation et l'exportation de modèles UML au format XMI v2.1.

Ces nouveautés sont documentés dans :

#### • **Modélisation orientée objet > Gestion des MOO > Importation et exportation d'un MOO dans un format XMI**

#### *Améliorations du diagramme d'activités*

Les diagrammes d'activités prennent maintenant en charge la création de plusieurs débuts et de plusieurs pools de couloirs. Vous pouvez établir des liens entre pools et spécifier des noms personnalisés pour ces groupes. En outre, vous pouvez décomposer les activités directement dans le diagramme parent en utilisant le mode de vue composite modifiable.

Ces nouveautés sont documentés dans :

• **Modélisation orientée objet > Construction de MOO > Diagrammes dynamiques**

#### *Améliorations du diagramme d'états-transitions*

Le diagramme d'états-transitions prend maintenant en charge les fourches et les jointures, et les états peuvent être décomposés directement dans le diagramme parent en utilisantle mode de vue composite modifiable.

Ces nouveautés sont documentés dans :

• **Modélisation orientée objet > Construction de MOO > Diagrammes dynamiques**

### **Nouvelles fonctionnalités du Référentiel v15.1**

PowerAMC v15.1 inclut les nouvelles fonctionnalités suivantes pour le Référentiel.

#### *LDAP*

Vous pouvez maintenant configurer l'accès au référentiel de façon à ce qu'il soit contrôlé par un serveur LDAP, de sorte qu'il n'est plus nécessaire de créer des comptes de référentiel séparés.

#### • **Utilisation du référentiel > Administration du référentiel > Contrôle de l'accès au référentiel à l'aide de LDAP**

#### *Partage des ressources*

Vous pouvez maintenant stocker et déployer des fichiers de ressources PowerAMC (SGBD ou langage orienté objet cibles, etc) via le référentiel. Une nouvelle option de mise à jour automatique permet de faire en sorte que les membres de votre équipe utilisent toujours la dernière version de votre cible de modélisation avec toutes vos extensions. Vous pouvez combiner desfichiers de ressources partagées etles nouveaux jeux de catégorie demodèle afin d'imposer leur utilisation lors de la création d'un modèle.

Ces nouveautés sont documentés dans :

• **Utilisationduréférentiel > Gestiondesdocumentsdans le référentiel > Partagesdes ressources dans le référentiel**

#### *Hyperliens dans les diagrammes stockés dans l'Explorateur Web du référentiel PowerAMC*

Vous pouvez maintenant cliquer sur n'importe quel symbole d'objet dans un diagramme affiché dans l'Explorateur Web du référentiel PowerAMC pour accéder directement à la feuille de propriétés de cet objet.